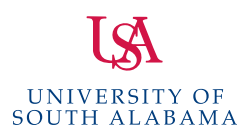

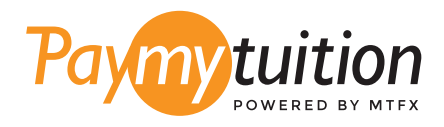

# CÓMO HACER TU PAGO

Pagar la matrícula con PayMyTuition es seguro, rápido y conveniente. Sigue los sencillos pasos que se muestran a continuación para completar tu pago:

#### 1 **ACCEDE AL PORTAL PAYMYTUITION**

lnicie sesión en su cuenta <u>PAWS,</u> haga clic en la pestaña Student Services & Financial Aid, luego haga clic en Records y luego haga clic en el enlace International Payments (PayMyTuition) para comenzar su pago. También puede ir directamente a **PayMyTuition**, seleccionar **University of South Alabama** e ingresar el monto de su pago y el país desde el que paga.

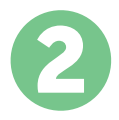

## 2 **SELECCIONA EL MÉTODO DE PAGO**

Revisa las opciones de pago proporcionadas y selecciona tu método de pago preferido. Las opciones de pago incluyen transferencias bancarias, tarjetas de débito / crédito en tu moneda local, pagos por eWallet y otras opciones locales.

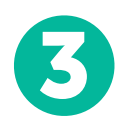

### 3 **INGRESA TU INFORMACIÓN**

Ingrese tu información básica incluyendo número de estudiante. Incluiremos esta información en tu pago para que el equipo de University of South Alabama pueda identificarlo fácilmente.

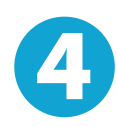

#### 4 **REALIZA TU PAGO**

Sigue las instrucciones proporcionadas para enviar tus fondos a **PayMyTuition** a través de tu método de pago seleccionado.

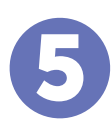

#### 5 **SEGUIMIENTO Y CONFIRMACIÓN**

Realiza un seguimiento de tu pago iniciando sesión en tu **PayMyTuition Dashboard**  en cualquier momento. Recibe mensajes de texto SMS, actualizaciones de estado de correo electrónico y confirmación de cuándo se realizó el pago.

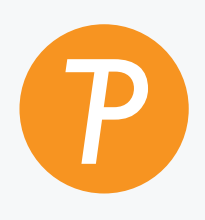

#### **Paymy**tuition

EUA y Canadá número gratuito: 1.855.663.6839 Llamada local EUA: + 201.209.1939 Correo electrónico: support@paymytuition.com Llamada local Canadá: + 905.305.9053 Web: <www.paymytuition.com>

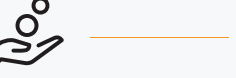

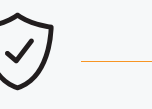

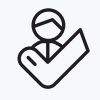

**Excelentes tarifas** 

**Seguridad Servicio**